**Siemens PLM** Software Greater China Technical Tips & News Hot Line:800-810-1970

2014-7-4

## **Siemens PLM Software** 技術技巧及新聞

歡迎流覽《Siemens PLM Software 技術技巧及新聞》,希望它能成為 Siemens PLM Software 技術支援團隊將 Siemens PLM Software 最新產品更新、技術技巧及新聞傳遞給用戶的一種途徑

#### **Date: 2104/07/04**

#### **Product news**

## **1. TcUA 10.1.2** 可以下載使用

Teamcenter10.1.2 產品現在可以通過西門子 PLM 伺服器上下載使用,該下載位於 Teamcenter 產品更新下。

使用下面的步驟下載:

在你的流覽器位址視窗中輸入下面的連結: *<https://download.industrysoftware.automation.siemens.com/>* 

- WebKey 用戶名: [WebKey 用戶 ID]
- · WebKey 密碼: [WebKey 密碼]

 在"Product Updates"分類下,選擇 Teamcenter 連結。 選擇 SP/ 根據你的環境選擇路徑 選擇 Teamcenter10/ 現在對應的檔 Siemens PLM Software **b** Site Explorer **b** Contact

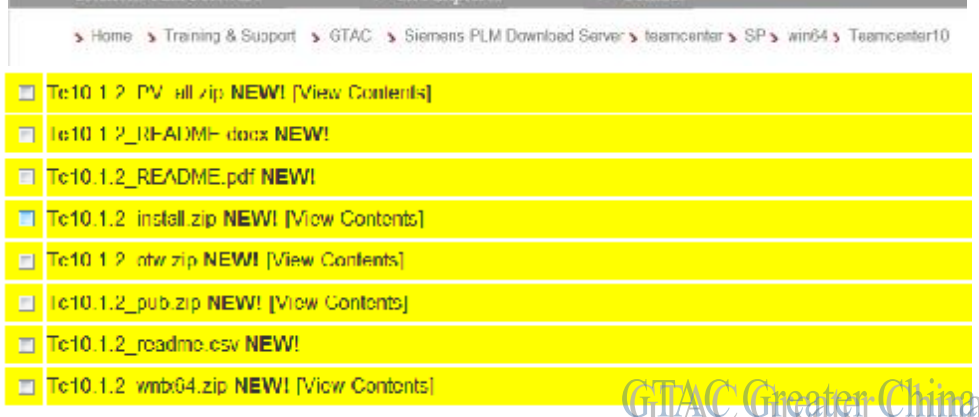

請參考可適用的發佈公告或者 README 檔來獲取額外的針對產品的特定資訊

注意:需要一個有效的 Webkey 帳號

(URL: [https://plmapps.industrysoftware.automation.siemens.com/webkey/\)](https://plmapps.industrysoftware.automation.siemens.com/webkey/))

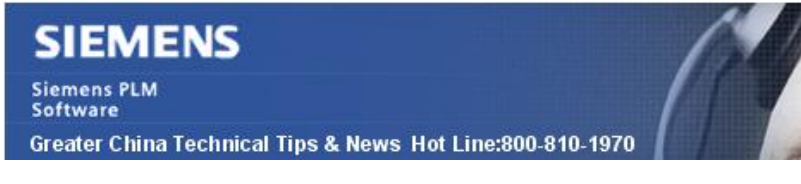

#### **NX Tips**

# **2. · MS Office 2014** 和 **NX** 的相容 **(excel** 和 **NX)**

## 問題**/**症狀

什麼版本的 Excel 可以和 NX 9.0.1 相容? 我在哪裡可以找到相關資訊?

解決方法

您可以在 NX 9.0.1 Release Notesà Spreadsheet 中找到:

*<http://support.industrysoftware.automation.siemens.com/docs/nx/901/rn/index.html#uid:i> ndex\_xid706574:xid732648:xid732649* 

Microsoft Excel 2013 集成的說明也可以在這裡找到

其他的 NX 和 Spreadsheet 相容表格也可以這樣找到:

- 訪問網站: <http://support.industrysoftware.automation.siemens.com/docs/nx/>
- 選擇 NX 版本,選擇"NX <version> Release Notes"..
- 查詢 "compatibility with Spreadsheet"

# **3.** *如何在 NX 中輸入"大於等於"和"小於等於"符號*

使用 TrueType 字體, 例如常用的 Arial 字體, 我們可以通過使用擴展符號中的對應編碼 來表示需要的符號。

例如"小於等於"符號對應的編碼是 U+2264,把這個編碼輸入到 'Note' 對話方塊,然 後同時按 'Alt' 和 'x' 按鍵,就能夠看到需要的符號了。.

"大於等於" 符號對應的編碼是 U+2265.

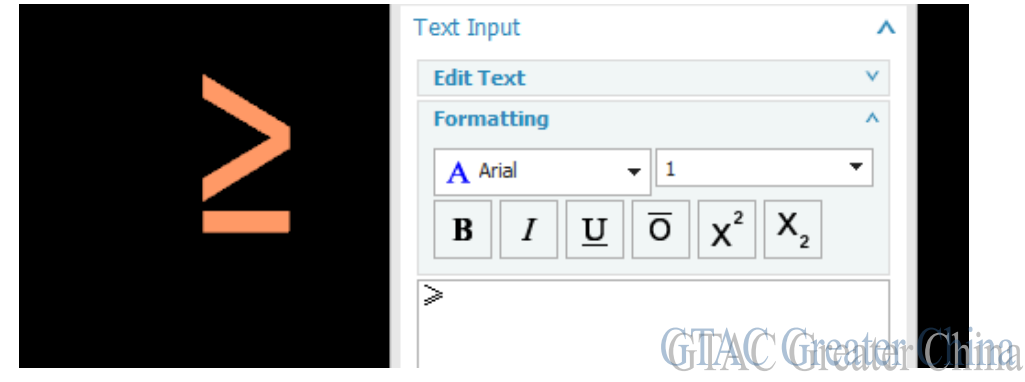

2014-7-4

**Software** 

Greater China Technical Tips & News Hot Line:800-810-1970

2014-7-4

使用 Windows Character Map 命令可以找到其它字體, 以及各種符號的對應編碼資訊:

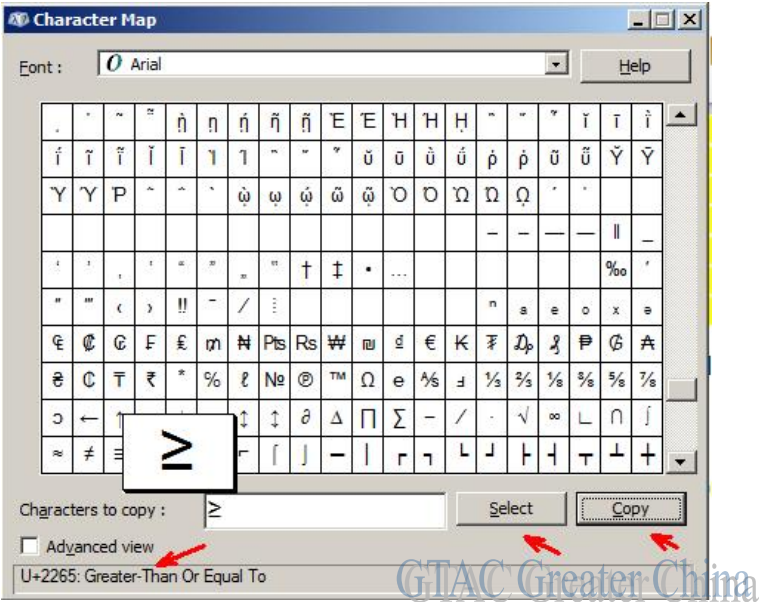

- 1. 打開 Windows 'Run' 對話方塊. (按住'Windows'鍵後, 點擊'r'鍵)
- 2. 輸入並執行'charmap'
- 3. 在字體選項中選擇需要的字體。例如 'Arial' 。
- 4. 選擇你需要的符號,注意符號對應的編碼會顯示在對話方塊的左下角
- 5. 選擇'Select' 之後,點擊 'Copy' 複製對應的符號。
- 6. 直接把符號粘貼到 NX 的 'Text Input' 文本輸入框即可

Greater China ME&S Service Team PRC Helpdesk (Mandarin): 800-810-1970 Taiwan Helpdesk (Mandarin): 00801-86-1970 HK Helpdesk (Cantonese): 852-2230-3322 Helpdesk Email: [helpdesk\\_cn.plm@siemens.com](mailto:helpdesk_cn.plm@siemens.com) Global Technical Access Center: <http://support.ugs.com> Siemens PLM Software Web Site: <http://www.plm.automation.siemens.com> Siemens PLM Software (China) Web Site: [http://www.plm.automation.siemens.com/zh\\_cn/](http://www.plm.automation.siemens.com/zh_cn/)

此e-mail newsletter 僅提供給享有產品支援與維護的Siemens PLM 軟體使用者。當您發現問題或 希望棄訂,請發送郵件至 helpdesk cn.plm@siemens.com聯繫,如棄訂,請在標題列中注明"棄 訂"